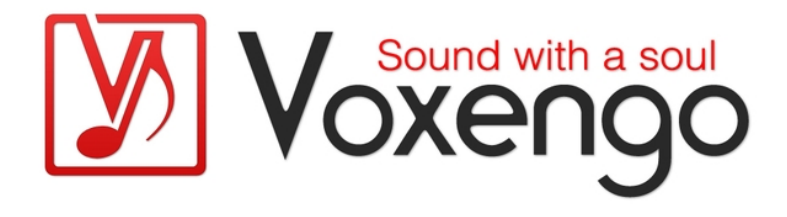

# Руководство пользователя плагина Voxengo Overtone GEQ

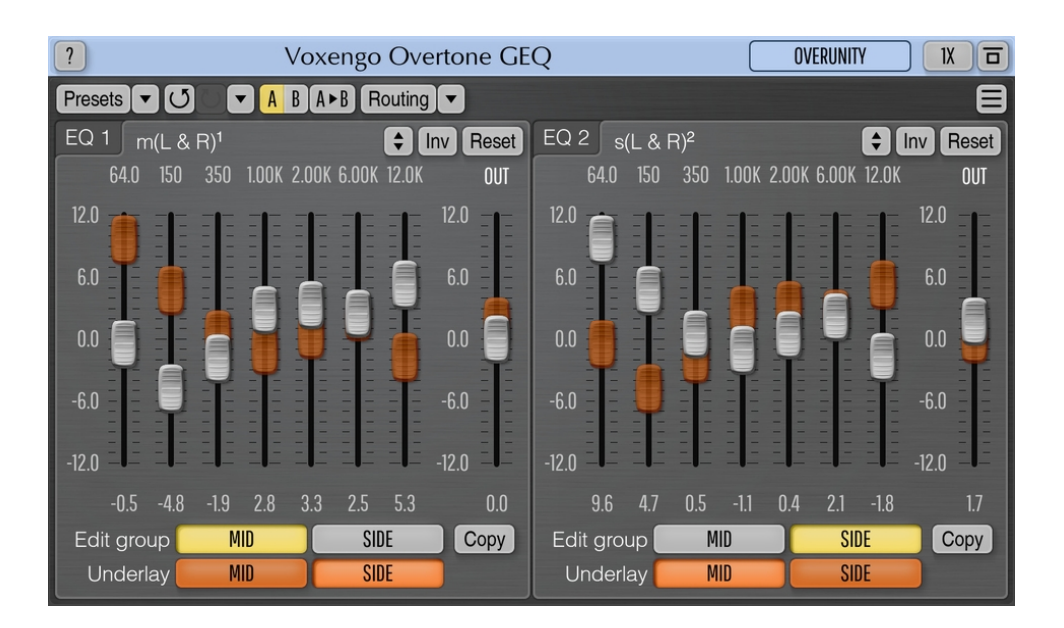

Версия 1.17 https://www.voxengo.com/product/overtonegeq/ Руководство пользователя Voxengo Overtone GEQ

## Содержание

Введение 3

Функциональные особенности 3

Совместимость 3

Элементы интерфейса пользователя 5

Панель графического эквалайзера 5

Дополнительная информация 6

Авторский раздел 7

Вопросы и ответы 8

## Введение

Overtone GEO - это 7-полосный гармонический (обертонный) графический эквалайзер с поддержкой многоканальной работы (поддержка до 8 каналов ввода / вывода, в зависимости от аудио хост-приложения). Overtone GEQ предлагает широкие возможности внутренней маршрутизации каналов и поддерживает обработку центрального и бокового каналов.

Помимо эквализации, Overtone GEQ применяет усиление гармоник: он использует 7 модулей усиления гармоник, по одному для каждой полосы эквалайзера. Это создает сложную гармоничную окраску, которая вам наверняка понравится.

Overtone GEO был разработан, чтобы позволить звукоинженерам применять быстрые настройки формы эквализации вместе с небольшой добавкой гармонического богатства звуковому материалу (в основном миксов и субмиксов из-за сравнительно высокой нагрузки, которую этот эквалайзер возлагает на процессор).

### Функциональные особенности

- 7-полосный графический эквалайзер
- $+/- 12$  дБ диапазон изменений на полосу
- 2 окна графического эквалайзера
- Сложная гармоническая окраска
- Стерео- и многоканальная обработка
- Внутренняя маршрутизация каналов
- Группирование каналов
- Обработка типа «центр/бок»
- Оверсемплинг, до 8-кратного
- Обработка с 64-битной плавающей точкой
- Менеджер пресетов  $\bullet$
- История изменений параметров
- А/В-сравнения
- Контекстные подсказки
- Поддержка всех частот дискретизации
- Нулевая задержка обработки

#### Совместимость

Этот аудио-плагин можно загрузить в любом хост-приложении для аудио, которое соответствует спецификации плагинов AAX, AudioUnit, VST или VST3.

Этот плагин совместим с компьютерами на основе операционной системы Windows (32- и 64-разрядные версии Windows XP, Vista, 7, 8, 10 и более поздние версии, если не объявлено иное) и macOS (версии 10.11 и более поздние, если не объявлено иное, для 64-разрядных процессоров Intel и Apple Silicon) требуется двухъядерный процессор с тактовой частотой 2.5 ГГц или более быстрый и не менее 4 ГБ оперативной памяти. Для каждой целевой

Руководство пользователя Voxengo Overtone GEQ

компьютерной платформы и каждой спецификации аудио-плагина доступен отдельный установочный файл.

## **Элементы интерфейса пользователя**

**Примечание:** все плагины Voxengo имеют согласованный пользовательский интерфейс. Большинство элементов интерфейса (кнопки, метки), расположенные в верхней части пользовательского интерфейса, одинаковы во всех плагинах Voxengo. Подробное описание этих и других стандартных функций и элементов пользовательского интерфейса см. в «Основном руководстве пользователя Voxengo».

### Панель графического эквалайзера

Overtone GEQ имеет две панели графического эквалайзера, каждая из которых имеет семь полос эквалайзера +/- 12 дБ. На панели графического эквалайзера имеется кнопка «Сброс», которая позволяет сбросить содержимое окна просмотра до настроек по умолчанию. Кнопка «Inv» инвертирует кривую эквалайзера, а кнопка «Вверх-вниз» при перетаскивании позволяет масштабировать кривую эквалайзера, чтобы усилить или ослабить ее. Селектор «Edit group» («Редактировать группу») выбирает кривую эквалайзера группы каналов, которую следует редактировать на панели селектор «Underlay» («Подложка») выбирает группу каналов, кривая эквалайзера которой будет отображаться в качестве подложки. Подложка может быть полезна при одновременном манипулировании двумя кривыми эквалайзера двух групп каналов, чтобы увидеть, как эти кривые отличаются друг от друга. При работе с одной группой каналов подложка обычно не нужна.

Настройки эквалайзера другой группы могут быть скопированы в редактируемую группу с помощью кнопки «Copy» («Копировать»).

Обратите внимание, что значения частоты и усиления можно перетаскивать мышью для вертикальной линейной регулировки или регулировать колесиком мыши.

## **Дополнительная информация**

Поскольку Overtone GEQ реализует графический эквалайзер с помощью набора колоколообразных фильтров, когда вы усиливаете или ослабляете соседние полосы, фактическое усиление или ослабление может выходить за пределы визуальной настройки (т.е. когда ползунок полосы эквалайзера показывает 9 дБ, фактическое усиление звука может быть 10,5 дБ, если ближайшая полоса также остается на уровне 9 дБ).

## **Авторский раздел**

Автор DSP-алгоритмов, кода внутренней маршрутизации сигналов, оформления интерфейса пользователя – Алексей Ванеев.

Автор кода графического интерфейса пользователя – Владимир Столыпко. Авторы графических элементов – Владимир Столыпко и Scott Kane.

Данный плагин реализован в форме мульти-платформенного кода на C++ и использует: библиотеку сжатия "zlib" (написана Jean-loup Gailly и Mark Adler), библиотеку сжатия "LZ4" Yann Collet, код "base64" Jouni Malinen, FFT-алгоритм Takuya Ooura, уравнения расчета фильтров Magnus Jonsson и Robert Bristow-Johnson, VST plug-in technology by Steinberg, AudioUnit plug-in SDK by Apple, Inc., AAX plug-in SDK by Avid Technology, Inc., Intel IPP and run-time library by Intel Corporation (использованы в соответствии с лицензионными соглашениями, данными всеми этими сторонами).

Правообладатель Voxengo Overtone GEQ © 2007-2023 Алексей Ванеев.

VST is a trademark and software of Steinberg Media Technologies GmbH.

## **Вопросы и ответы**

#### **В. Мне сложно понять, что делают фейдеры группы подложки. Кроме того, почему есть две панели эквалайзера? Для работы с левым/правым каналами?**

**О.** Фейдеры подложки являются только подложкой и показывают, как выглядят фейдеры в другой группе. Две панели эквалайзера используются только для удобства, они действительно полезны для двойного монофонического эквалайзера - так что вам не нужно переключаться с одной группы на другую (если это была только одна панель эквалайзера).

#### **В. Для чего нужна эта «подложка»?**

**О.** Подложка предназначена для того, чтобы увидеть, чем настройка эквалайзера в «Edit group» отличается от любой другой (подкладочной) группы.

#### **Счастливой эквализации!**